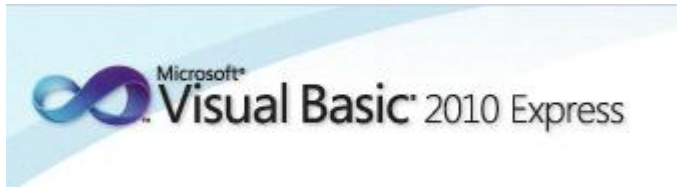

Programmeren in Microsoft Visual Basic 2010 Express, lessenserie voor het voortgezet onderwijs HAVO/VWO

© David Lans, Emmauscollege, Vespucci College, Marnix Gymnasium Rotterdam, december 2011

# Hoofdstuk 7: Werken met arrays

## 7.0 Leerdoel

In dit zevende hoofdstuk van de cursus "Programmeren in Visual Basic" leer je:

- kennis maken met de volgende onderdelen van een Visual Basic project:
	- een array (rij van getallen of teksten) met vaste lengte
	- een array (rij van getallen of teksten) met variabele lengte
- nieuwe gebeurtenissen in een project beschrijven met programmacode, zoals:
	- getallen of teksten aan een array toevoegen
	- getallen of teksten uit een array gebruiken
	- een array sorteren

We doen dat aan de hand van de voorbeeldprojecten:

- Getallenrij1
- Sorteerrij
- Getallenrij2

Met dit hoofdstuk ben je, afhankelijk van je tempo, ongeveer 2 lesuren van 50 minuten bezig.

#### 7.1 Wat is een array?

Een array is een rij van getallen of teksten en wordt gebruikt op het moment dat je op de rij getallen of teksten een bewerking uit wilt voeren. Je gebruikt een array bijvoorbeeld als je een gemiddelde wilt berekenen van een aantal getallen, een getal in een rij getallen (een high score lijst) wilt invoegen, een CD aan je CD verzameling wilt toevoegen, een rij getallen of teksten wilt sorteren, enz.

In Visual Basic is een array net als Integer, String en Boolean een gegevenstype waar je gebruik van kunt maken. We maken eerst weer een eenvoudig programmaatje om een gemiddelde van 5 cijfers te berekenen. We gebruiken daarbij een rij waarvan de lengte (5 getallen) vaststaat.

 Maak een formulier "frmGetallenrij" met daarop tekstvelden "txtGetal1" t/m "txtGetal5", een knop "btnGemiddelde" en een tekstveld "txtGemiddelde":

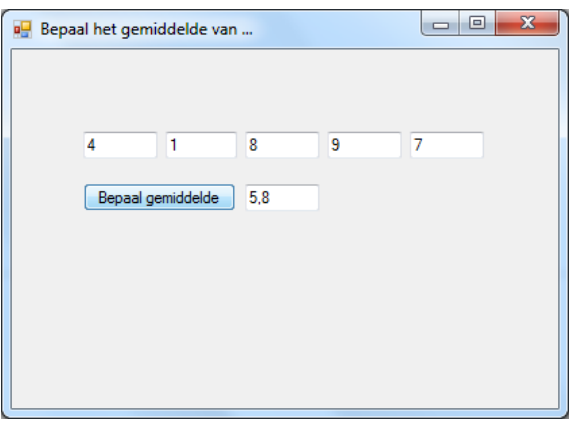

De bijbehorende programmacode is:

```
iii (General)
                                                                                                          - (Declarations)
       Public Class
                       frmGetallenri
           Dim getallenrij(5) As Single
           Dim getallenrij(5) As Single<br>Private Sub btnGemiddelde_Click(ByVal sender As System.Object, ByVal e As System.EventArgs) Handles btnGemiddelde.Click<br>Dim som As Single
                 Dim gemiddelde As Single
                getallenrij(1) = txtGetall.Text<br>getallenrij(1) = txtGetall.Text<br>getallenrij(2) = txtGetal2.Text
                 getallenrij(3) = txtGetal3.Text
                 getallenrij(4) = txtGetal4.Textgetallenrij(5) = txtGetal5.Text<br>For teller = 1 To 5
                      som = som + getallenrij(teller)
                 Next teller
                 gemiddelde = som / 5txtGemiddelde.Text = gemiddelde
           End Sub
      End Class
```
Met de opdracht:

Dim getallenrij(5) As Single

geef je op dat de variabele getallenrij 5 getallen bevat, genummerd 1 t/m 5, van het type Single.

Je kunt een waarde toekennen aan bijvoorbeeld het derde getal uit de rij met de opdracht:

 $getallenrij(3) = .......$  zo'n opdracht wordt gebruikt bij het lezen van de getallen

Je kunt bijvoorbeeld het derde getal uit de rij oproepen en gebruiken met de opdracht:

……. = getallenrij(3) zo'n opdracht wordt gebruikt bij het ophogen van de som

Sla het project op onder de naam "Getallenrij1".

### 7.2 Een rij sorteren

Eén van de bewerkingen die je op een rij zou kunnen toepassen is sorteren. Een bekende methode om te sorteren is de **bubblesort** methode.

Bij de bubblesort methode worden de eerste twee getallen met elkaar vergeleken. Als de getallen niet in de goede volgorde staan worden ze verwisseld. Vervolgens worden het tweede en derde getal met elkaar vergeleken. Als ze niet in de goede volgorde staan worden ze verwisseld.

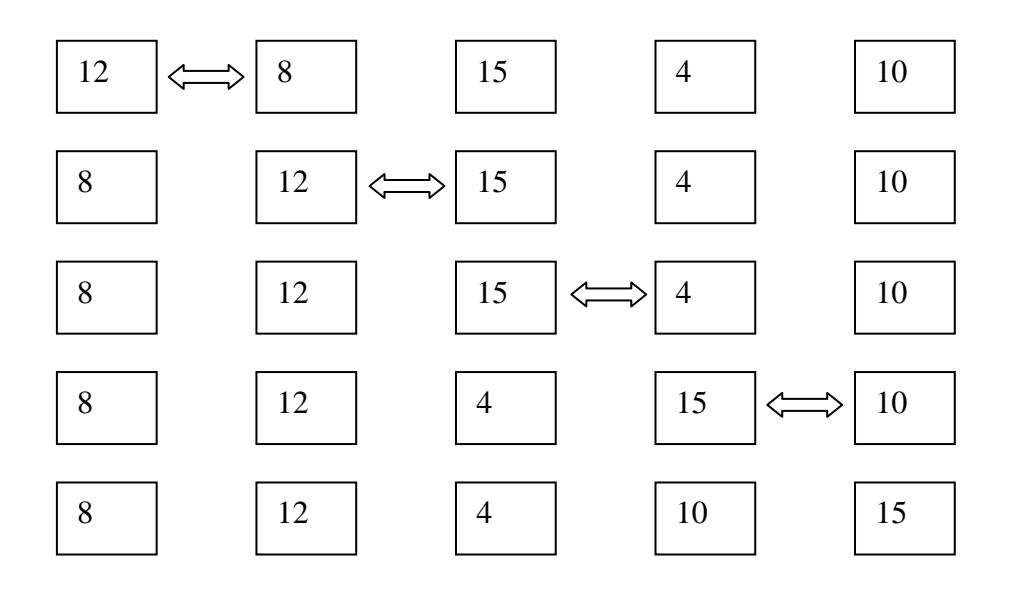

Het grootste getal eindigt zo altijd op de laatste plaats en is, bij wijze van spreken, naar boven geborreld. Vervolgens wordt de procedure steeds weer van voren af aan herhaald in een volgende "bubble":

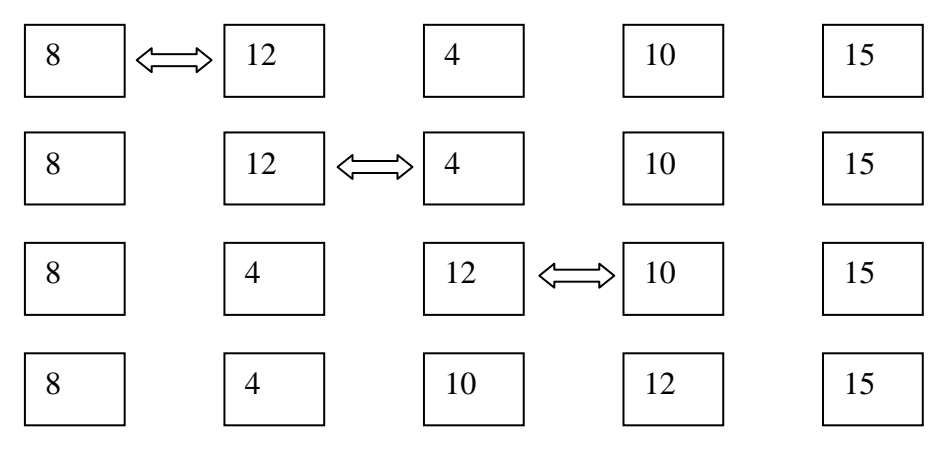

Bij deze bubble hoeven reeds opgeborrelde, gesorteerde getallen uit de rij natuurlijk niet nog eens te worden vergeleken.Bij de laatste "bubble" komen de getallen in de juiste volgorde te staan:

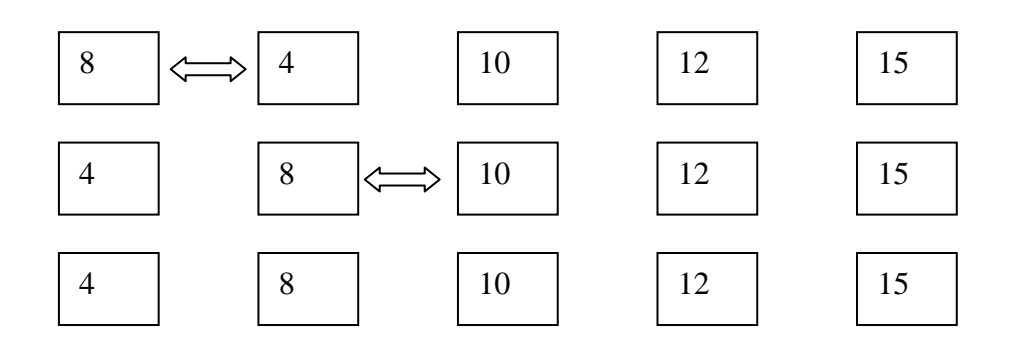

We gaan het bubblesort algoritme in Visual Basic programmeren.

 Maak een formulier "frmSorteerrij" met daarop tekstvelden "txtGetal1" t/m "txtGetal5", een knop "cmdSorteer" en de tekstveld "txtSortgetal1" t/m "txtSortgetal5":

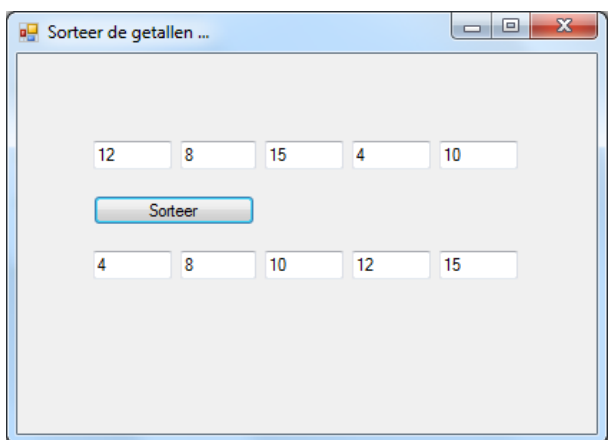

De bijbehorende programmacode is:

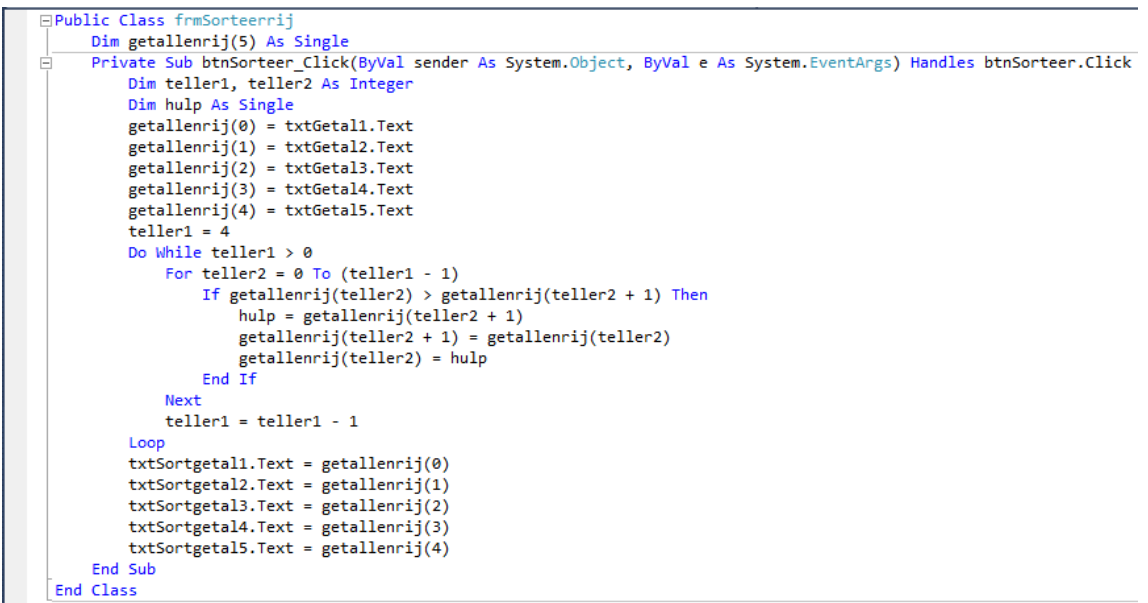

In deze programmacode worden allereerst alle getallen in een array geplaatst. Teller1 telt het aantal "bubbles" af en teller2 zorgt dat alle getallen binnen één "bubble" met elkaar worden vergeleken. Als een getal groter is dan zijn rechterbuurman worden de getallen verwisseld. Merk op dat er een "hulp" gebruikt wordt bij het verwisselen van de getallen.

Sla het project op onder de naam "Sorteerrij".

De bubblesort methode is niet de meest efficiënte sorteermethode die er bestaat. Een efficiëntere methode is de **quicksort** methode. Deze wordt in deze programmeercursus verder niet behandeld.

#### 7.3 Rijen van variabele lengte

In paragraaf 7.1 is besproken hoe met behulp van een array het gemiddelde van 5 cijfers kan worden bepaald. Daarbij werd een array met een vaste lengte van 5 getallen gebruikt. In deze paragraaf wordt uitgelegd hoe je een array kunt gebruiken van variabele lengte.

 Maak een ieuw projet bestaand uit een formulier "frmGemiddelderij" met daarop de labels "lblCijfer" en "lblAantal", het tekstveld "txtCijfer", een knop "btnVoegtoe", een knop "btnGemiddelde" en een tekstveld "txtGemiddelde":

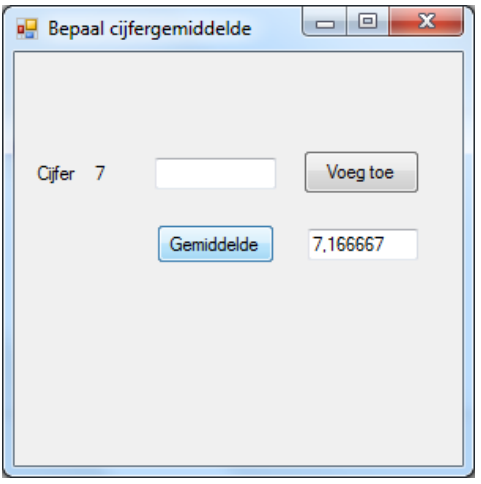

In het tekstveld "txtCijfer" kan de gebruiker van dit formulier zoveel cijfers invoeren als hij zelf wil. Na een druk op de knop verschijnt in het tekstveld "txtGemiddelde" het gemiddelde. De afbeelding hierboven toont het resultaat bij invoer van de cijfers 4, 6, 7, 8, 9 en 9.

De programmacode is als volgt:

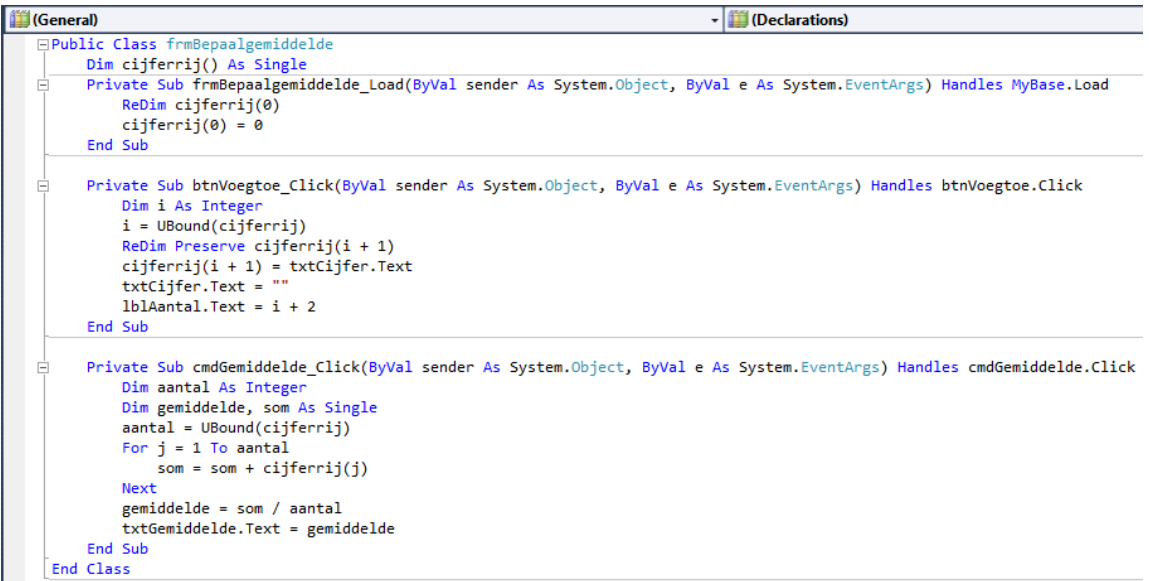

De programmacode wordt op de volgende pagina uitgelegd.

Als variabele wordt een nog lege array met de naam "cijferrij" van het type "Single" opgegeven

Dim cijferrij() As Single

Bij het laden van het formulier krijgt de cijferrij een startdimensie of startlengte 1. Dat gebeurt met de opdracht "ReDim" (herdimensioneer). Als nulde getal van de rij wordt het getal 0 ingevoerd.

```
Private Sub Form_Load()
ReDim cijferrij(0) As Single
cijferrij(0) = 0End Sub
```
Bij het toevoegen van cijfers met de knop btnVoegtoe wordt:

- met de opdracht "i = Ubound(cijferrij)" eerst bepaald uit hoeveel getallen de rij bestaat
- met de opdracht "ReDim Preserve cijferrij(i+1)" een plekje aan de rij toegevoegd
- ( de toevoeging "Preserve" zorgt ervoor dat reeds ingevoerde getallen opgeslagen blijven )
- met de opdracht "cijferrij $(i + 1) = ...$ " wordt het toegevoegde plekje gevuld met het cijfer
- daarna wordt het invoervak schoongemaakt en de label "lblAantal" opgehoogd

```
Private Sub btnVoegtoe_Click()
i = UBound(Cijferrij)
ReDim Preserve Cijferrij(i + 1)
Cijferrij(i + 1) = txtCijfer.TexttxtCijfer.Text = ""
lblAantal.Text = i + 2End Sub
```
Bij het bepalen van het gemiddelde worden de getallen uit de rij (met uitzondering van het nulde getal) opgeteld en gedeeld door het aantal cijfers waaruit de rij bestaat.

```
Private Sub btnGemiddelde_Click()
Dim aantal As Integer
Dim gemiddelde, som As Single
aaantal = UBound(Cijferrij)
For i = 1 To aantal
  som = som + Cijferrij(j)Next
gemiddelde = som / aantal
txtGemiddelde.Text = gemiddelde
End Sub
```
Sla het project op onder de naam "Getallenrij 2".

# 7.4 De DVD lijst

 Maak een project "De DVD lijst", waarin je in een invoervak DVD's kan toevoegen aan een array en waarop een knop staat waarmee een alfabetisch gesorteerde lijst van DVD's wordt afgedrukt.

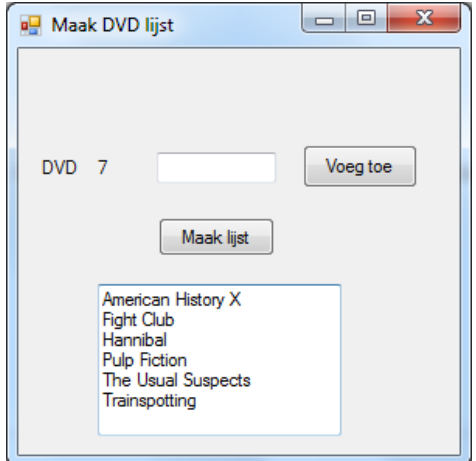